# 广 西 壮 族 自 治 区 住 房 和 城 乡 建 设 厅 广 西 壮 族 自 治 区 机 关 事 务 管 理 局

### 自治区住房城乡建设厅 自治区机关事务管理局 关于房屋建筑和市政基础设施工程评标专家 提交无犯罪记录查询结果的通知

各设区市住房城乡建设局,自治区公共资源交易中心、有关单位 及评标专家:

为加强对全区房屋建筑和市政基础设施工程领域评标专家 (以下简称"评标专家")的管理,规范招标投标市场秩序,不断 提高评标工作质量,根据《中华人民共和国招标投标法》、《广西 公共资源交易综合评标专家库和评标专家管理暂行办法》,现就有 关事项通知如下:

一、及时上传无犯罪记录查询结果

已在广西房屋建筑和市政基础设施工程评标专家管理系统 (以下简称"评标专家管理系统")注册的评标专家应当于 2022 年 10 月 10 日前完成无犯罪记录查询(查询办法详见附件 1), 并 将查询结果全屏截图(不得裁剪或编辑)上传至评标专家管理系 统(上传办法详见附件 2)。在评标专家管理系统新注册的评标专 家应当参照上述要求执行。

各市住房城乡建设局负责对当地评标专家上传的无犯罪记录 查询结果进行审核,初次审核工作应于 2022 年 10 月 10 日 24:00 前完成。自 2022 年 10 月 11 日起,未按要求上传有效无犯罪记录 查询结果的评标专家,将暂停参与评标,评标专家管理系统将对 其进行锁定,并在抽取过程中自动予以屏蔽。被锁定的评标专家 可以上传有效的无犯罪记录查询结果申请解锁,当地住房城乡建 设部门应当及时予以审核。

二、在评标前提交无犯罪记录查询结果

自 2022 年 10 月 11 日起,对于全区所有进入公共资源交易平 台交易的房屋建筑和市政基础设施工程项目,评标委员会成员均 需向项目评标所在地公共资源交易中心提交开标日前 30 个日历 天内的无犯罪记录查询结果。其中,招标人评委应在提交招标人 评委材料时一并提交;随机抽选的评委应当在项目评标所在地公 共资源交易中心现场进行身份验证时提交。公共资源交易中心应 当对评标委员会成员的无犯罪记录查询结果进行检查,检查通过 后,方可允许评委进入评标室评标。评标委员会成员的无犯罪记 录查询结果由项目评标所在地公共资源交易中心归档备查。

三、其他事项

(一)请自治区公共资源交易中心通知并组织各市县公共资 源交易中心做好各项准备工作,必要时进行全流程演练,并做好 突发情况预案。

 $-2-$ 

(二)请各市县住房城乡建设局与当地公共资源交易中心密 切配合,加大宣传力度,尽快告知当地评标专家,并开通咨询热 线,接受评标专家咨询。

自治区住房城乡建设厅联系电话:0771-2260298。

附件: 1 无犯罪记录查询小教程

⒉ 上传无犯罪记录查询结果小教程

广西壮族自治区 广西壮族自治区 住房和城乡建设厅 机关事务管理局

2022 年 9 月 13 日

(公开方式:主动公开)

附件 1

# 无犯罪记录查询小教程

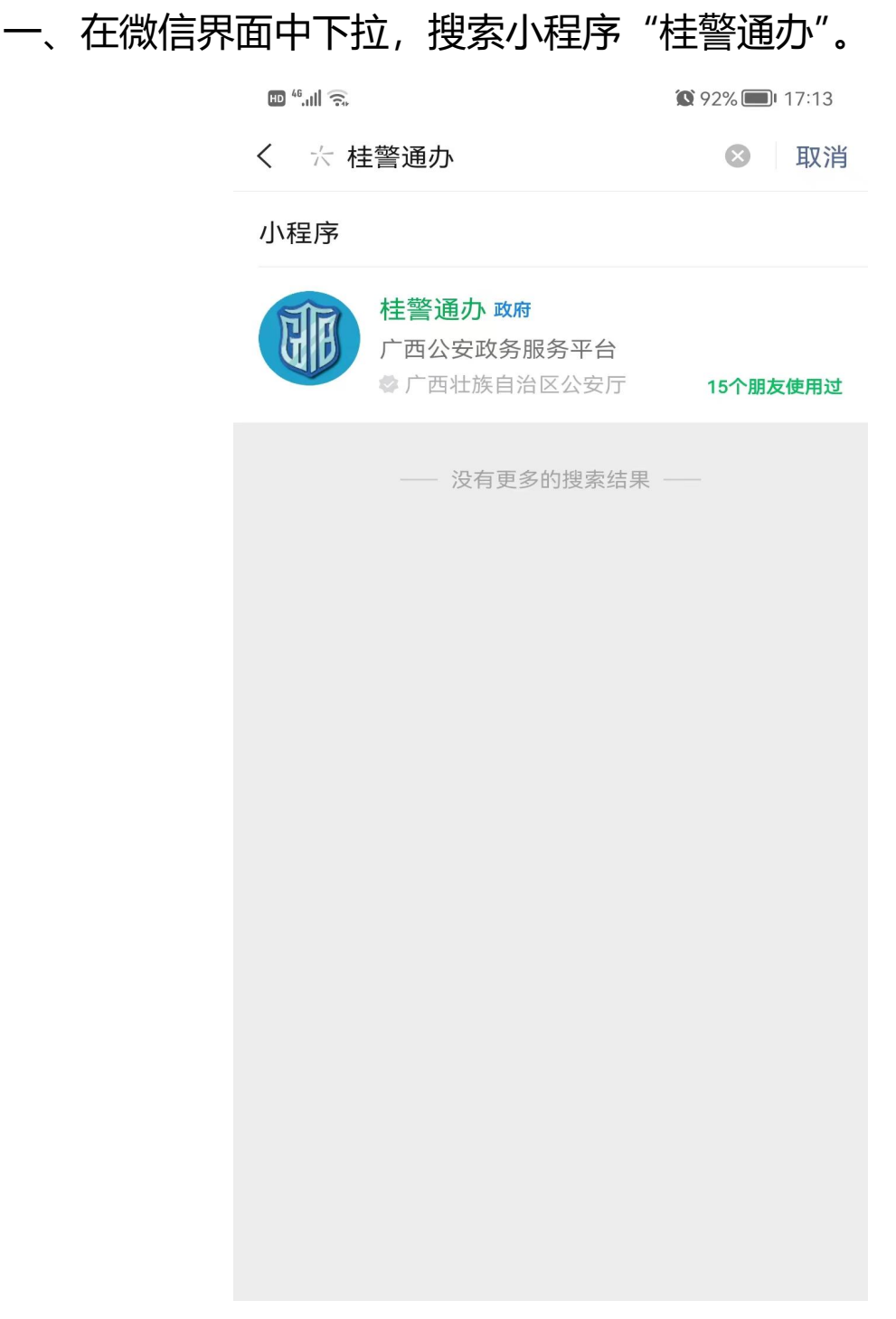

 $-4-$ 

#### 二、选择登录方式"微信登录"。

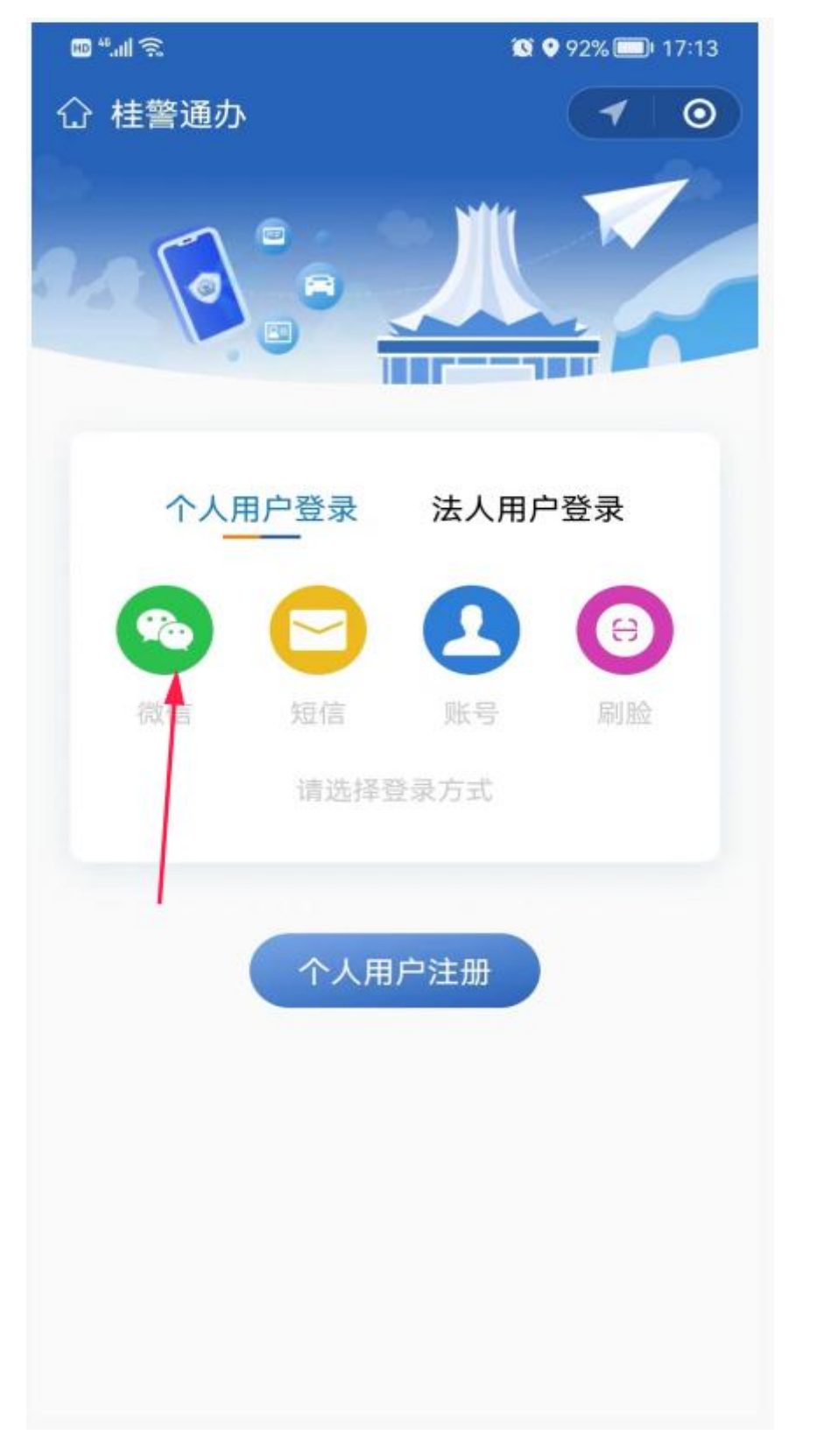

 $-5-$ 

### 三、填写个人基本信息。

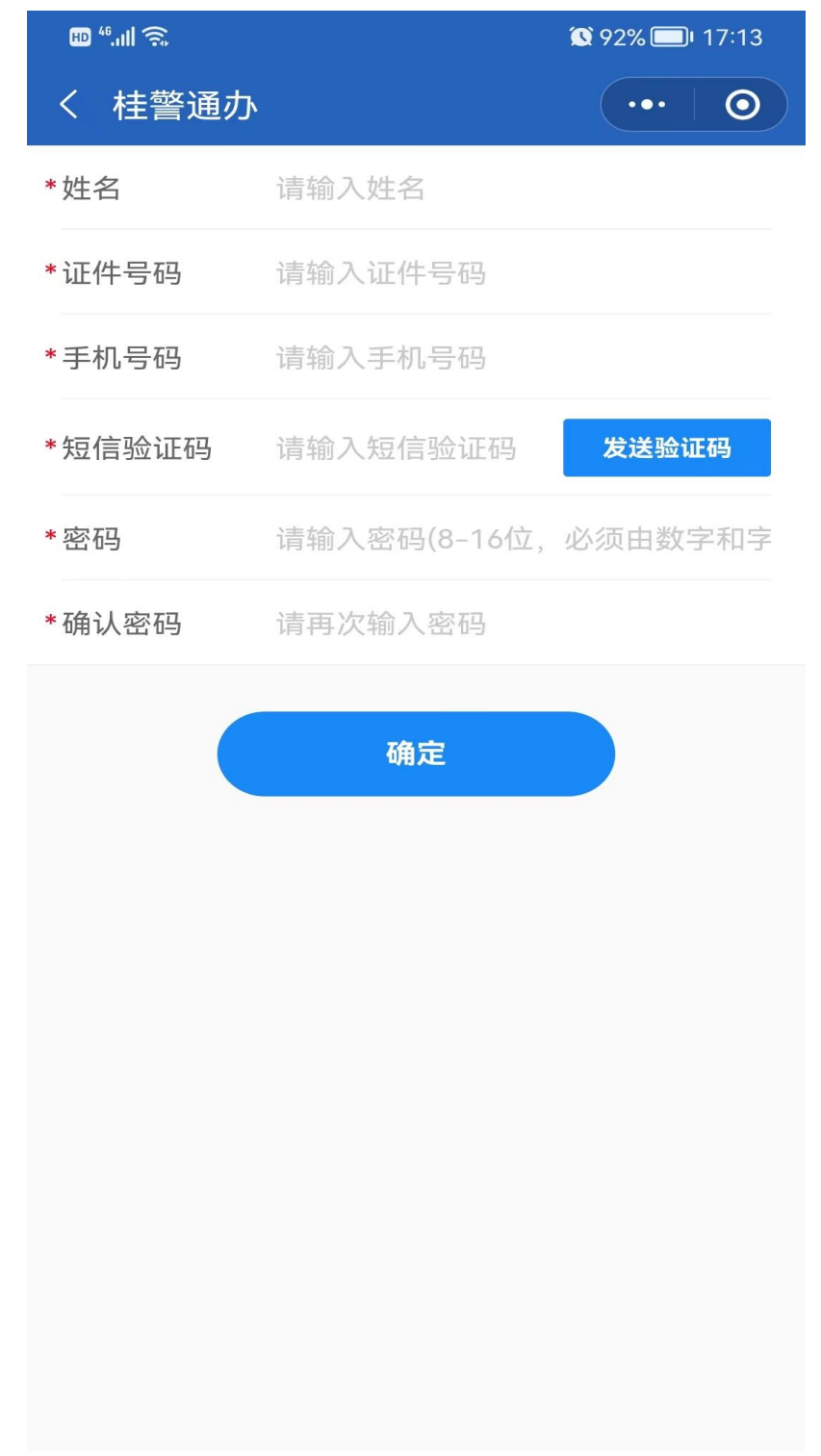

 $-6-$ 

四、选择所在城市。

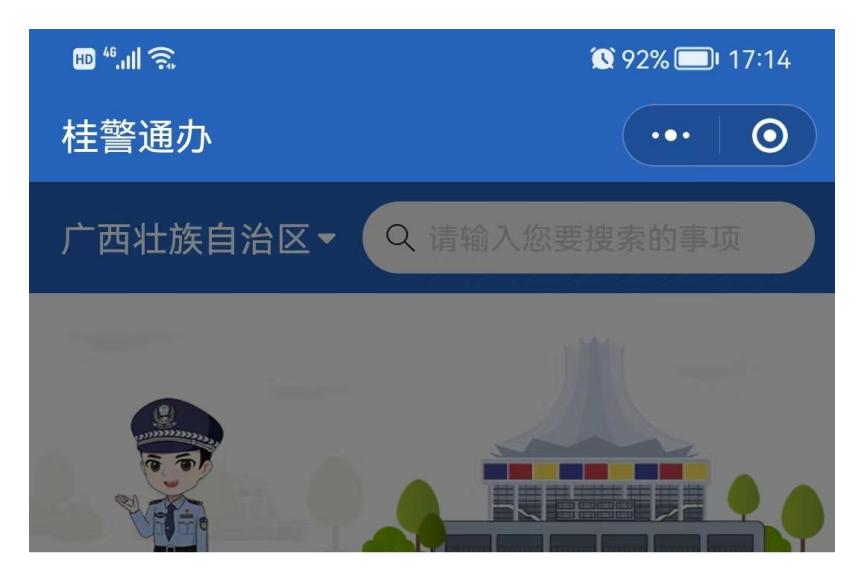

选择城市

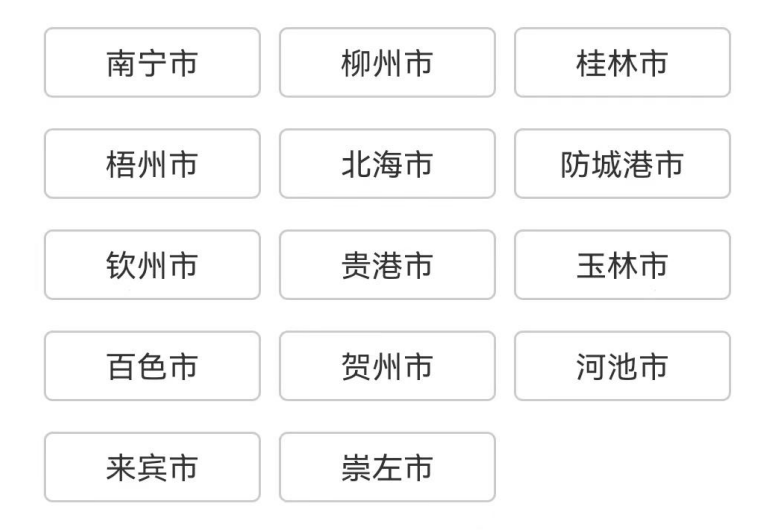

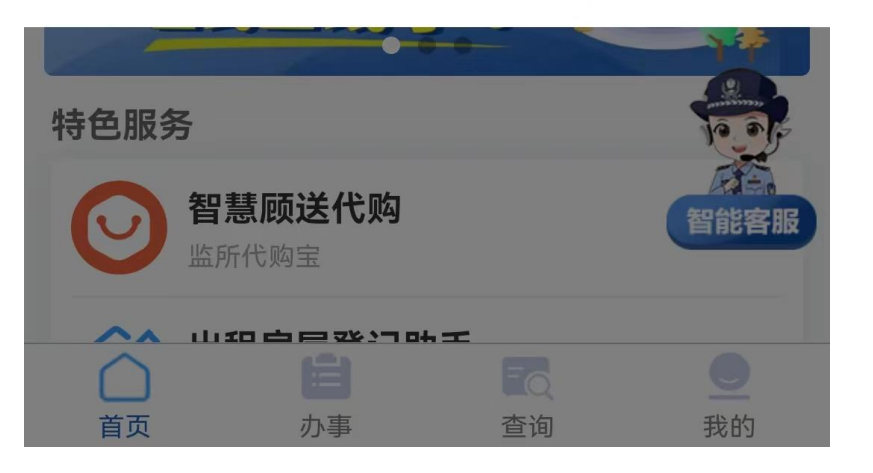

 $-7-$ 

### 五、点击右下角查询。

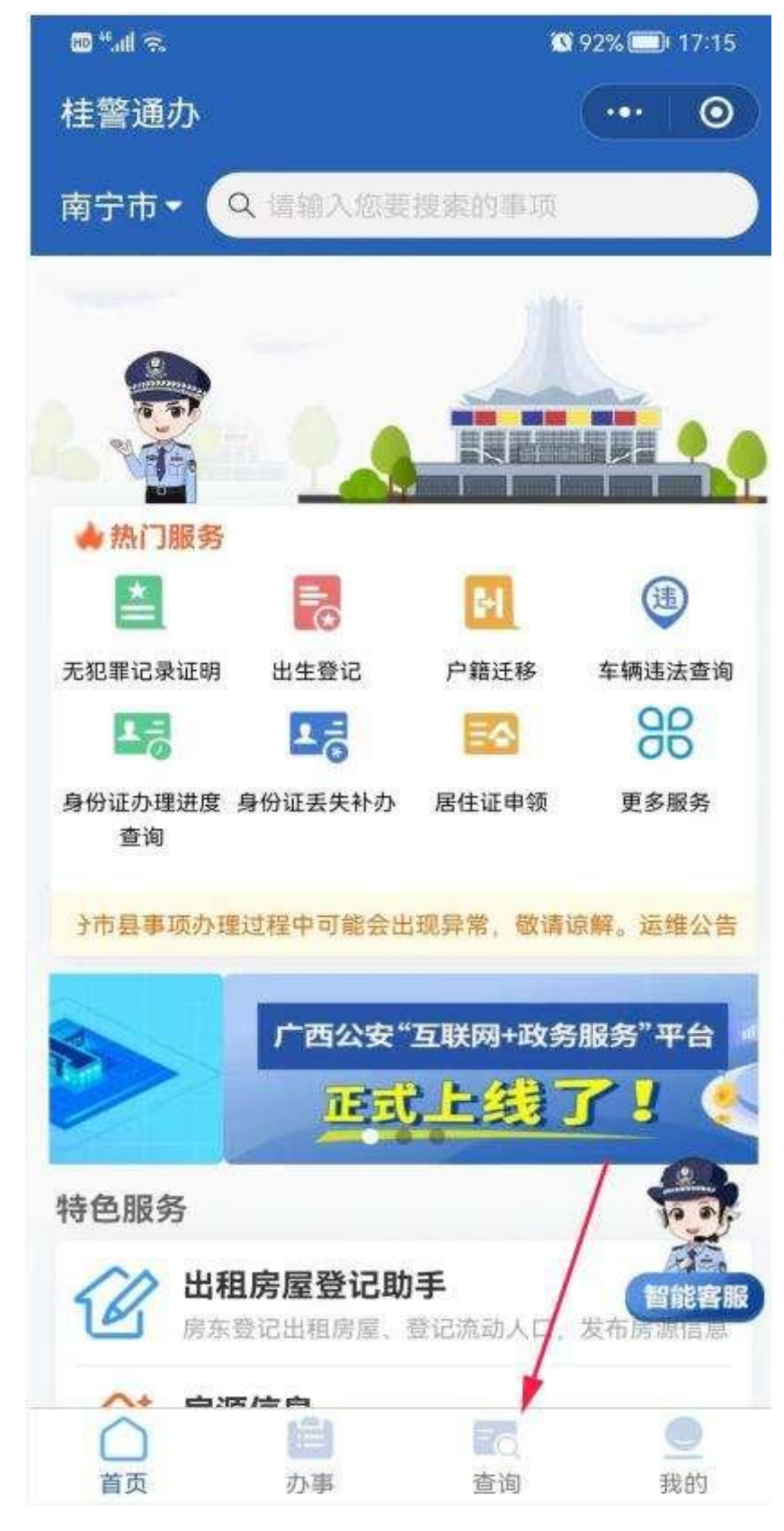

 $-8-$ 

### 六、点击无犯罪记录查询。

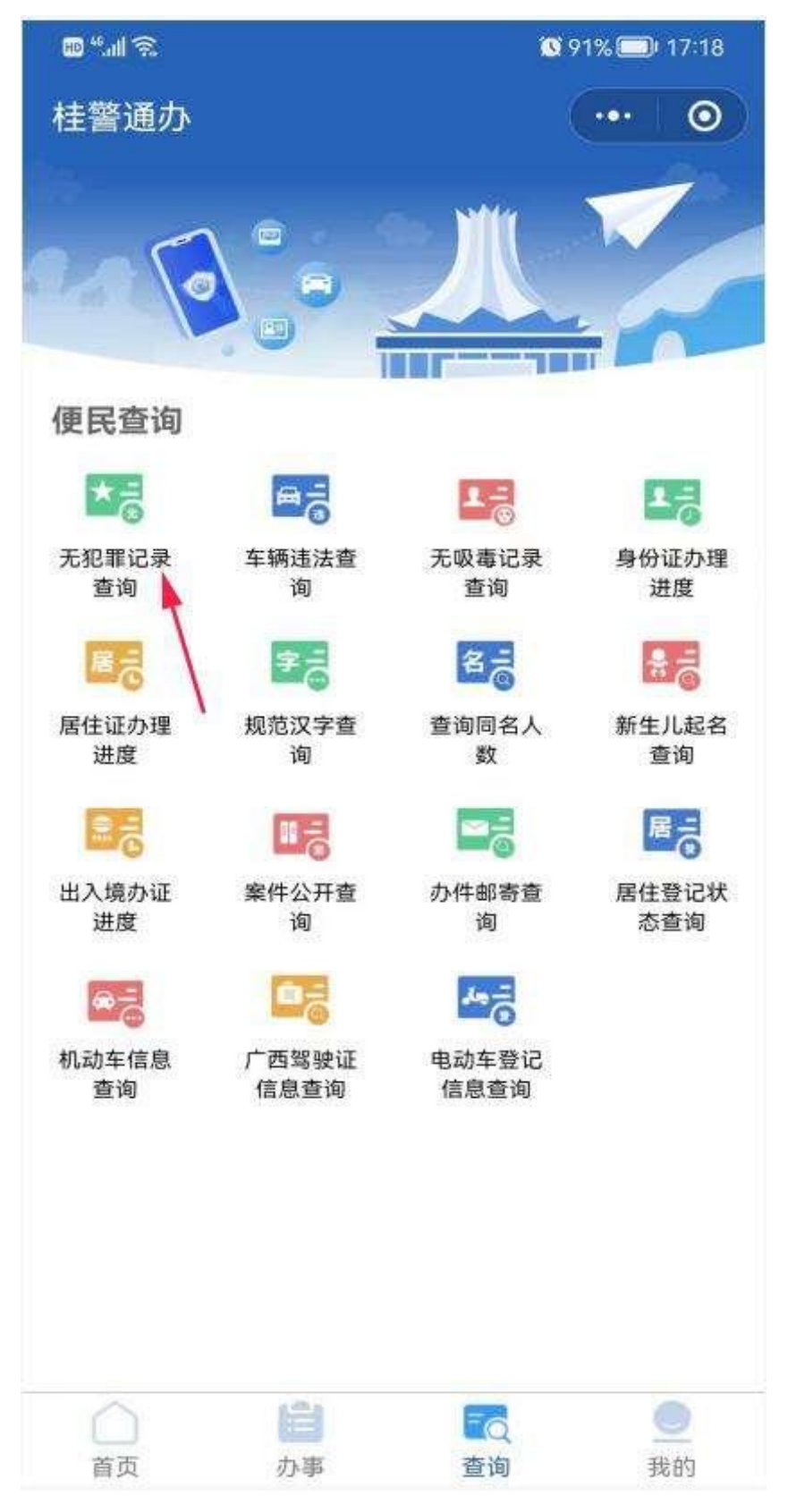

 $-9-$ 

### 七、进行身份确认,开始人脸识别验证。

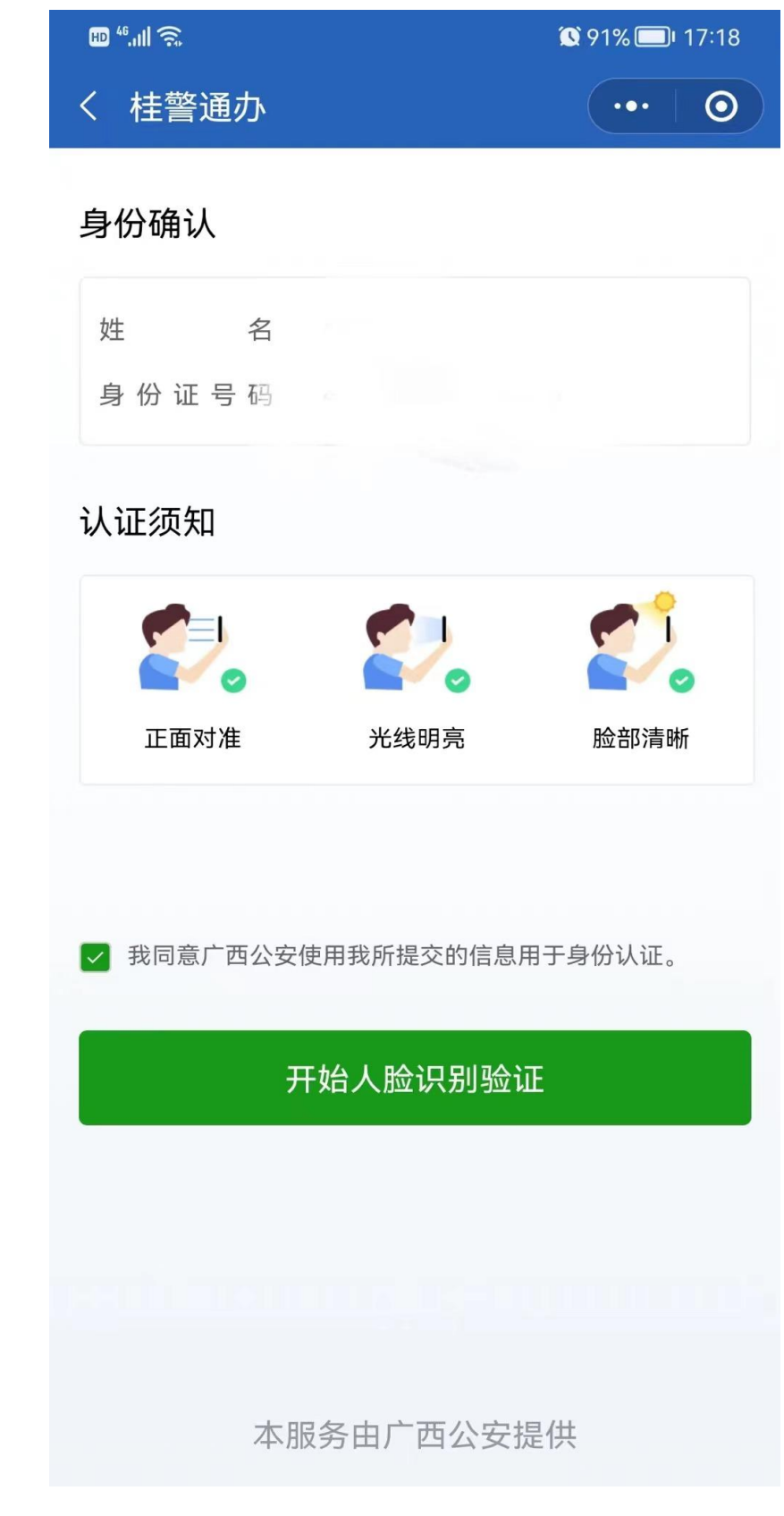

 $-10-$ 

### 八、人脸识别成功后,点击确定。

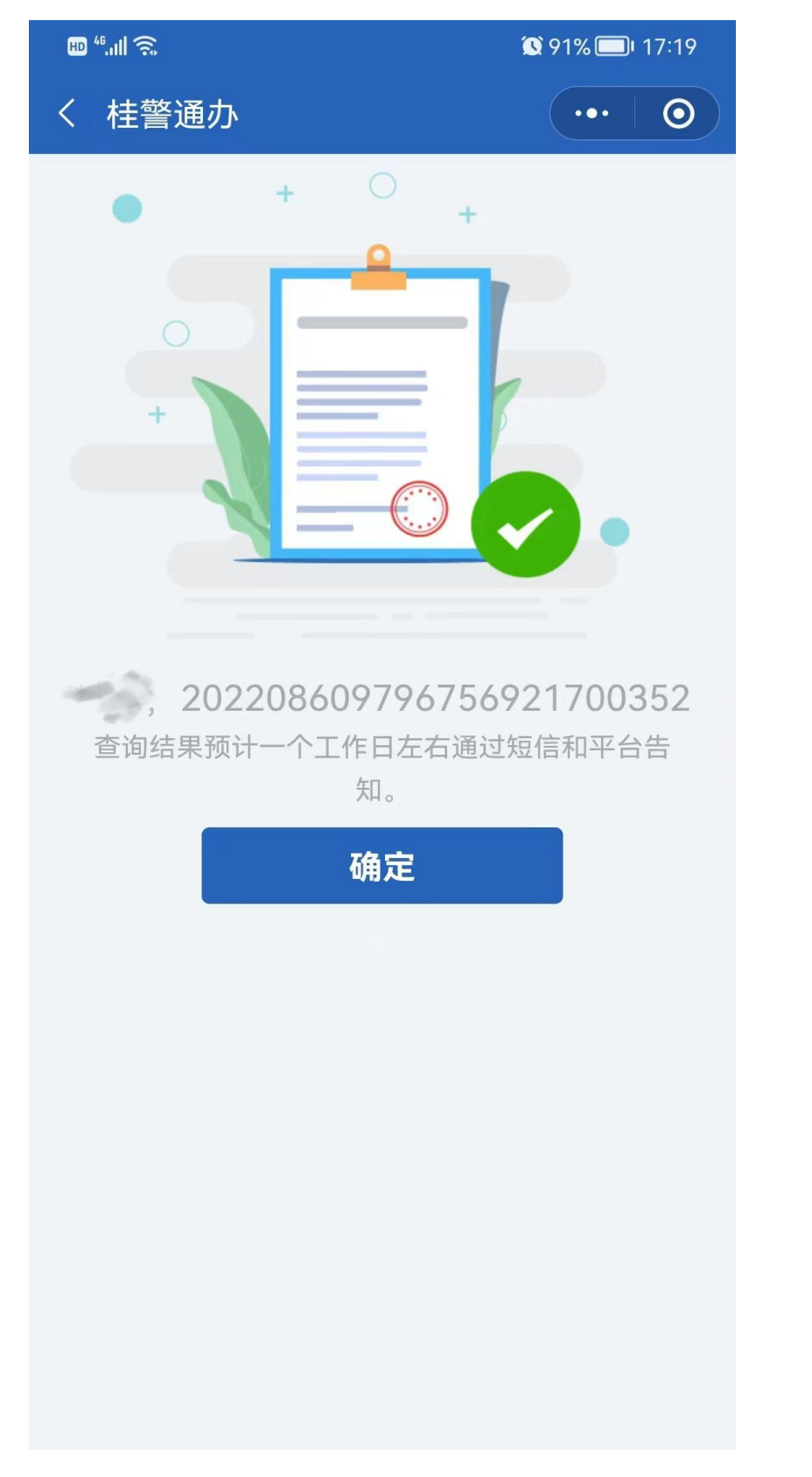

### 九、一般 20 分钟内可在微信小程序中查询结果或在微信服务通知 中查看结果。

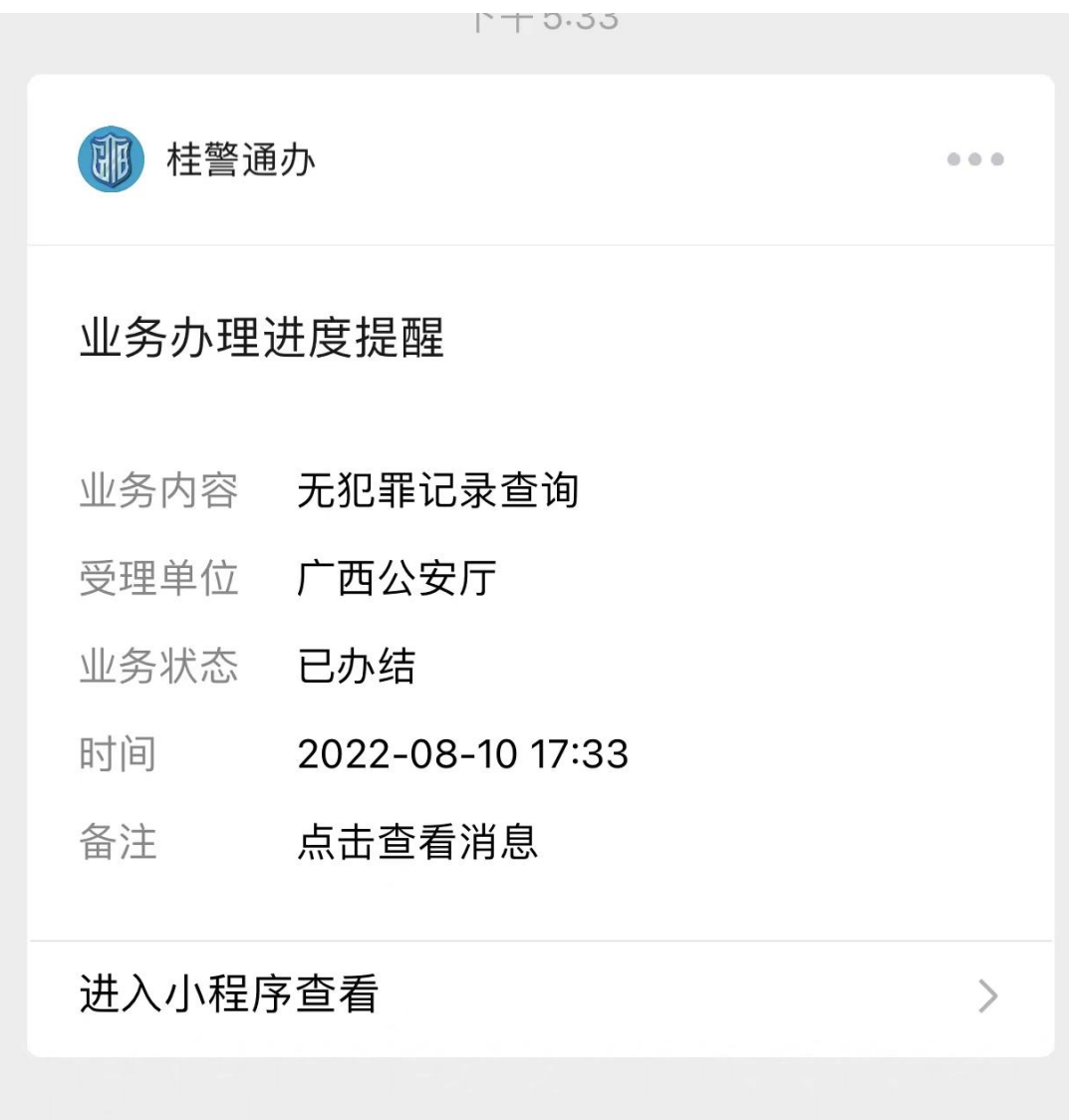

### 十、查询结果显示。

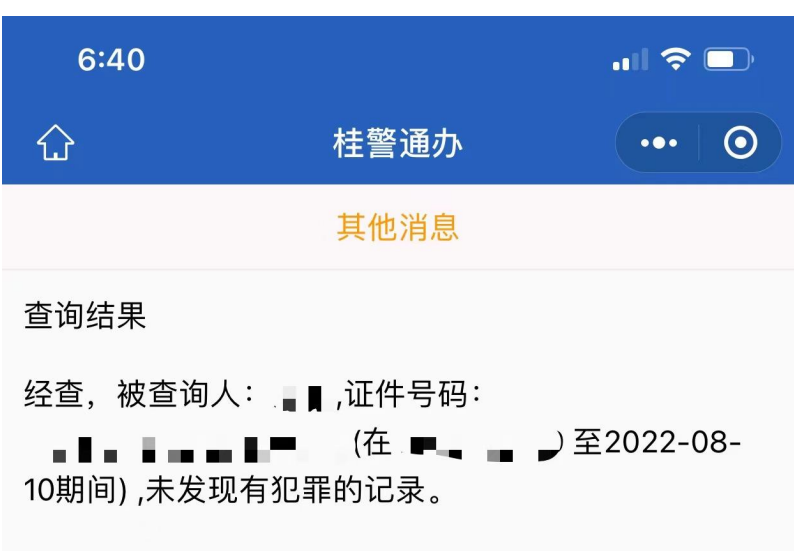

2022-08-10 17:32:55

# 上传无犯罪记录查询结果小教程

#### 一、登录广西房屋建筑和市政基础设施工程评标专家管理系统

(http://dn4.gxzjt.gov.cn:1151/zjthy/login.aspx?type=3&ReturnUrl=

%2fzjthy%2f)

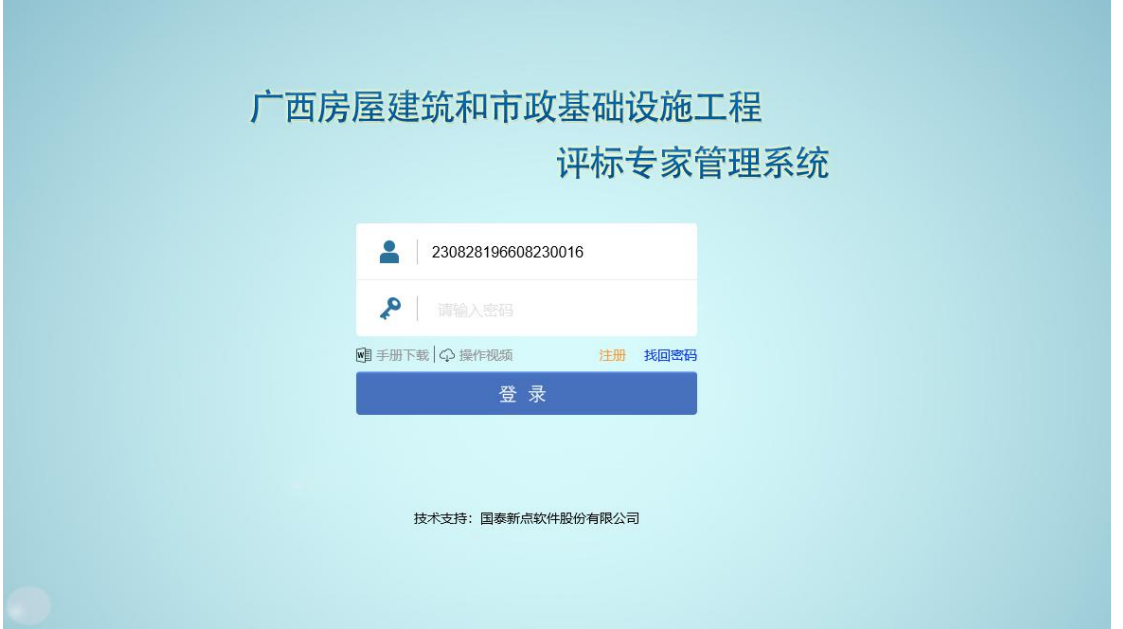

### 二、打开专家信息维护菜单,点击扫描件管理按钮。

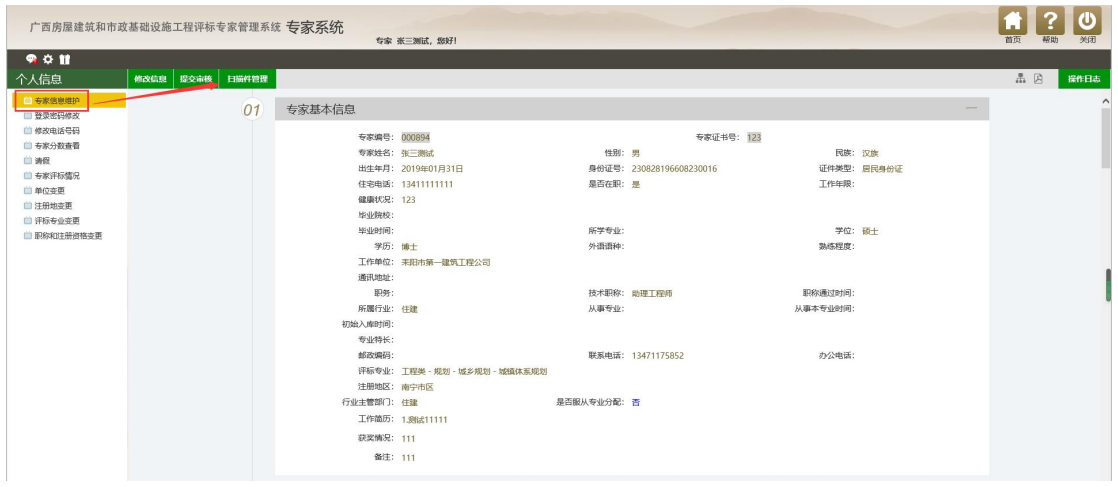

### 三、点击第 8 项"无犯罪记录证明"的扫描件管理按钮。

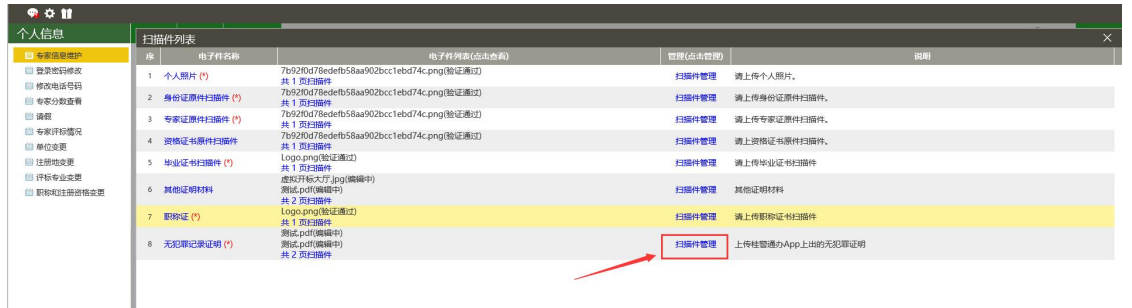

#### 四、点击选择电子件上传按钮,选择本机中的无犯罪记录截图上

### 传。点击作废按钮后可重新上传扫描件。

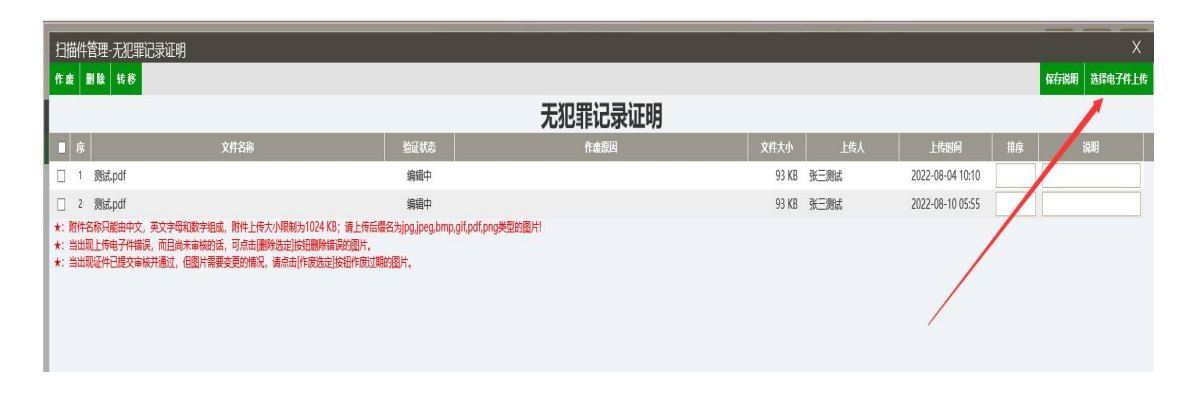

 $-15-$ 

### 五、在电子件列表中显示有文件,证明已上传成功。

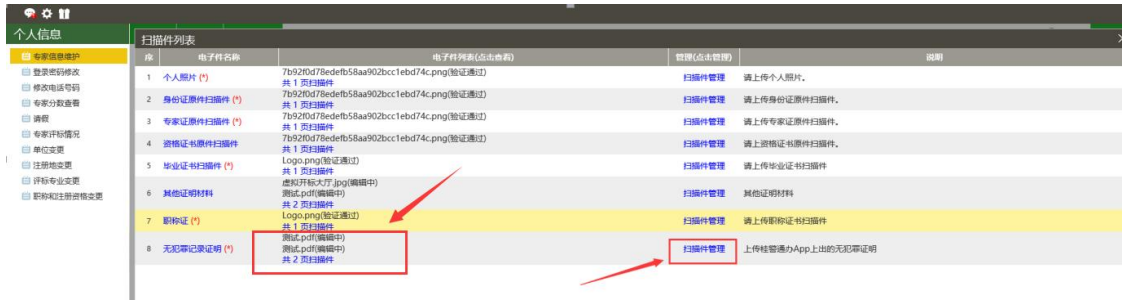

广西壮族自治区住房和城乡建设厅办公室 2022年9月20日印发

 $-16-$